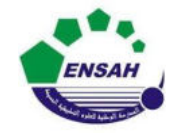

**Université Abdelmalek Essaadi École Nationale des Sciences AppliquéesAl Hoceima**

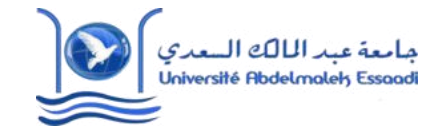

1

**Cours d' Informatique3: MATLAB**

# **MATLAB POURL'INGÉNIEUR**

*Chapitre 3*

## *Représentations Graphiques*

Partie 1

Pr. **Amina GHADBAN**

*Amina GHADBAN*

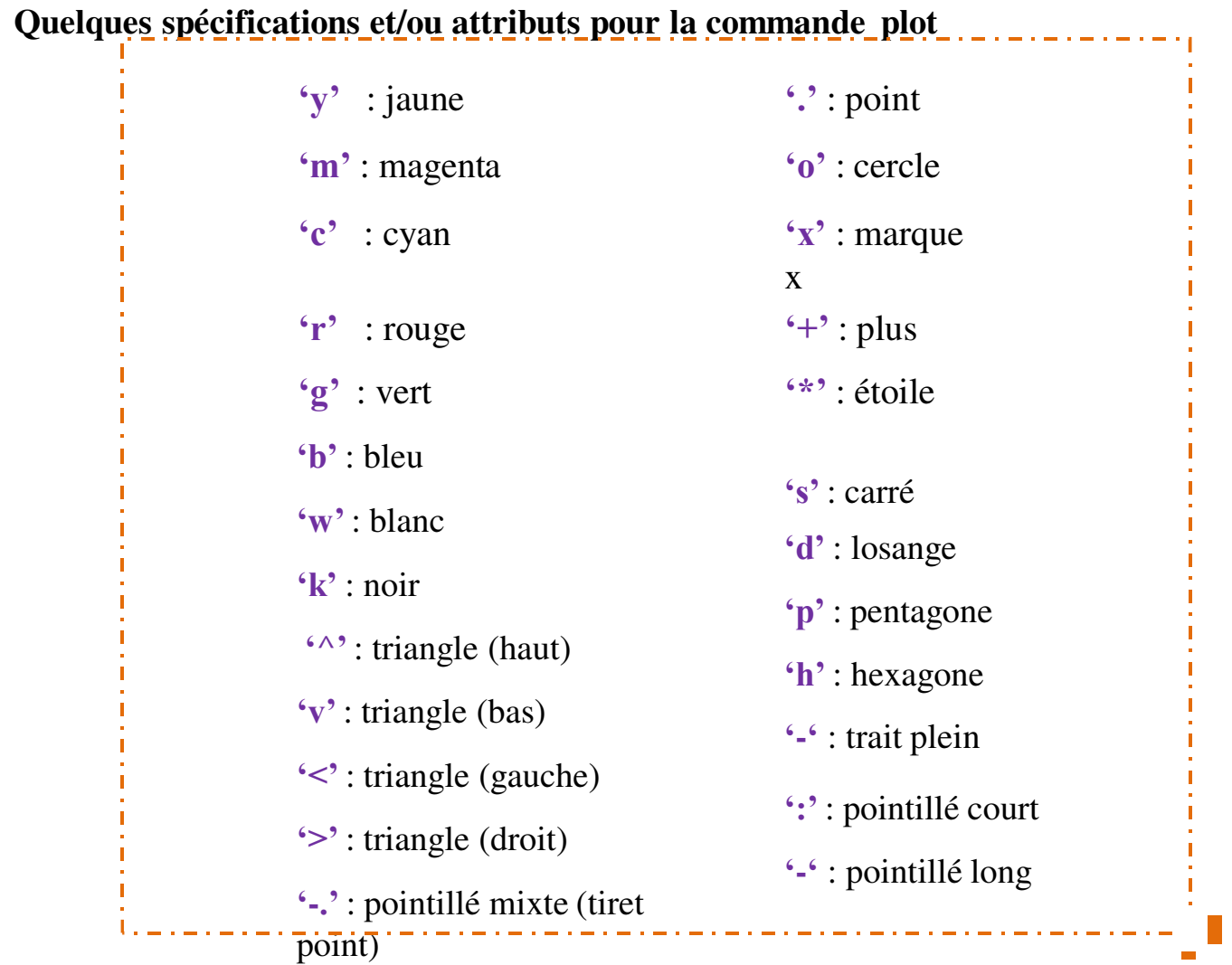

 $\overline{\phantom{a}}$ 

### **Représentation 1D** (7/21)

L'instruction **axis** est utilisée pour préciser les plages de la représentation graphique. Sa syntaxe est  $axis([x_{min} \ x_{max} y_{min} \ y_{max}])$ .

Il est parfois souhaitable d'utiliser l'instruction **set** pour changer l'écriture des abscisses.

```
x = -2<sup>*</sup>pi : pi/100 : 2<sup>*</sup>pi;
y = \sin(25*x). * \sin(x);
plot(x,y,\g{g}', linewidth', 2);
axis([-2*pi 2*pi -1 1])set(gca, XTick', -2*pi:pi/2:2*pi);
set(gca,'XTickLabel',{'-2*pi','-3*pi/2','-pi','-pi/2','0','pi/2','pi','3*pi/2','2*pi'}); 
grid on
xlabel('x');
ylabel('y(x));
title('y(x) = \sin(25x)<sup>*</sup>\sin(x)');
```
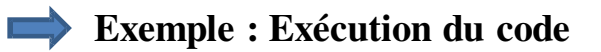

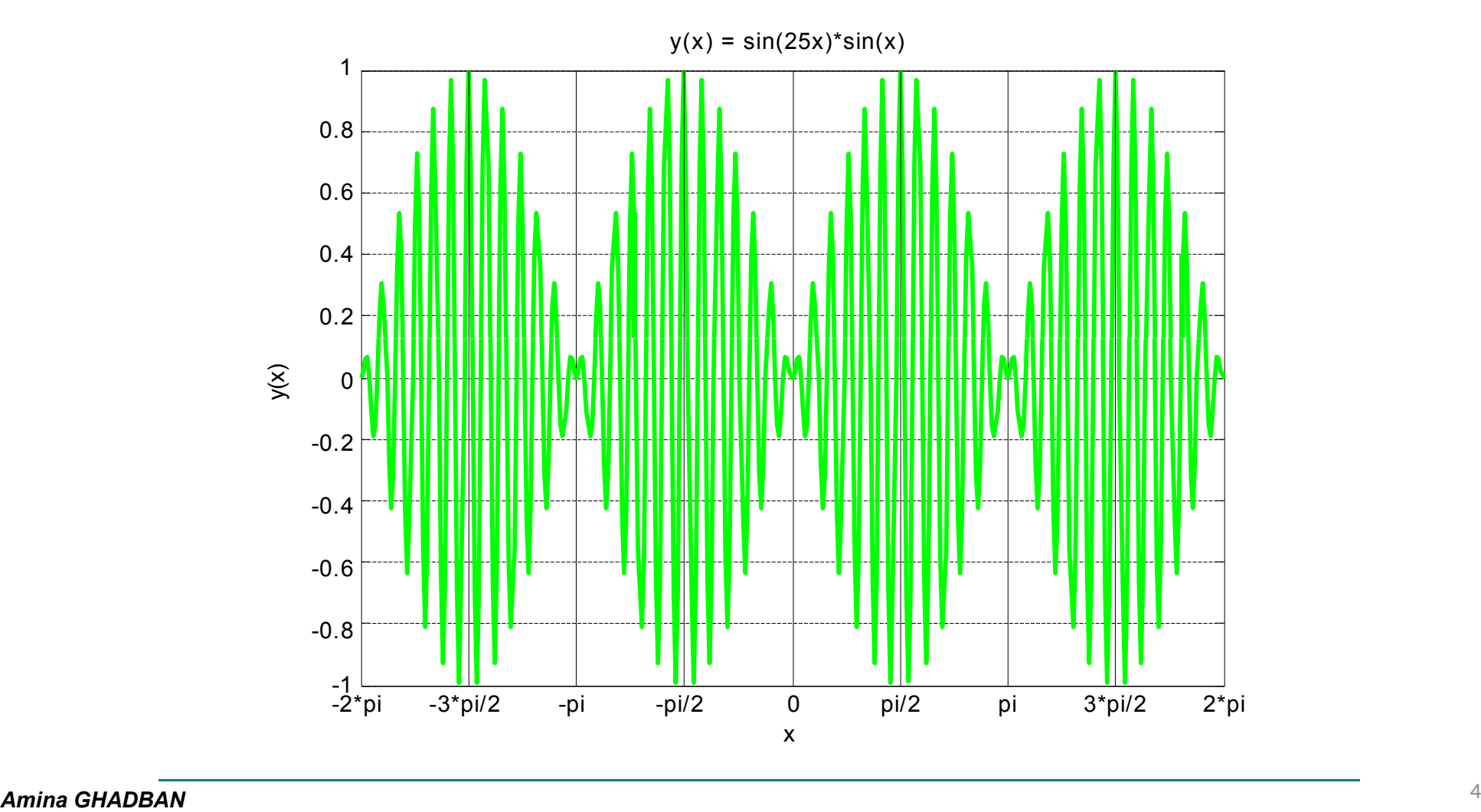

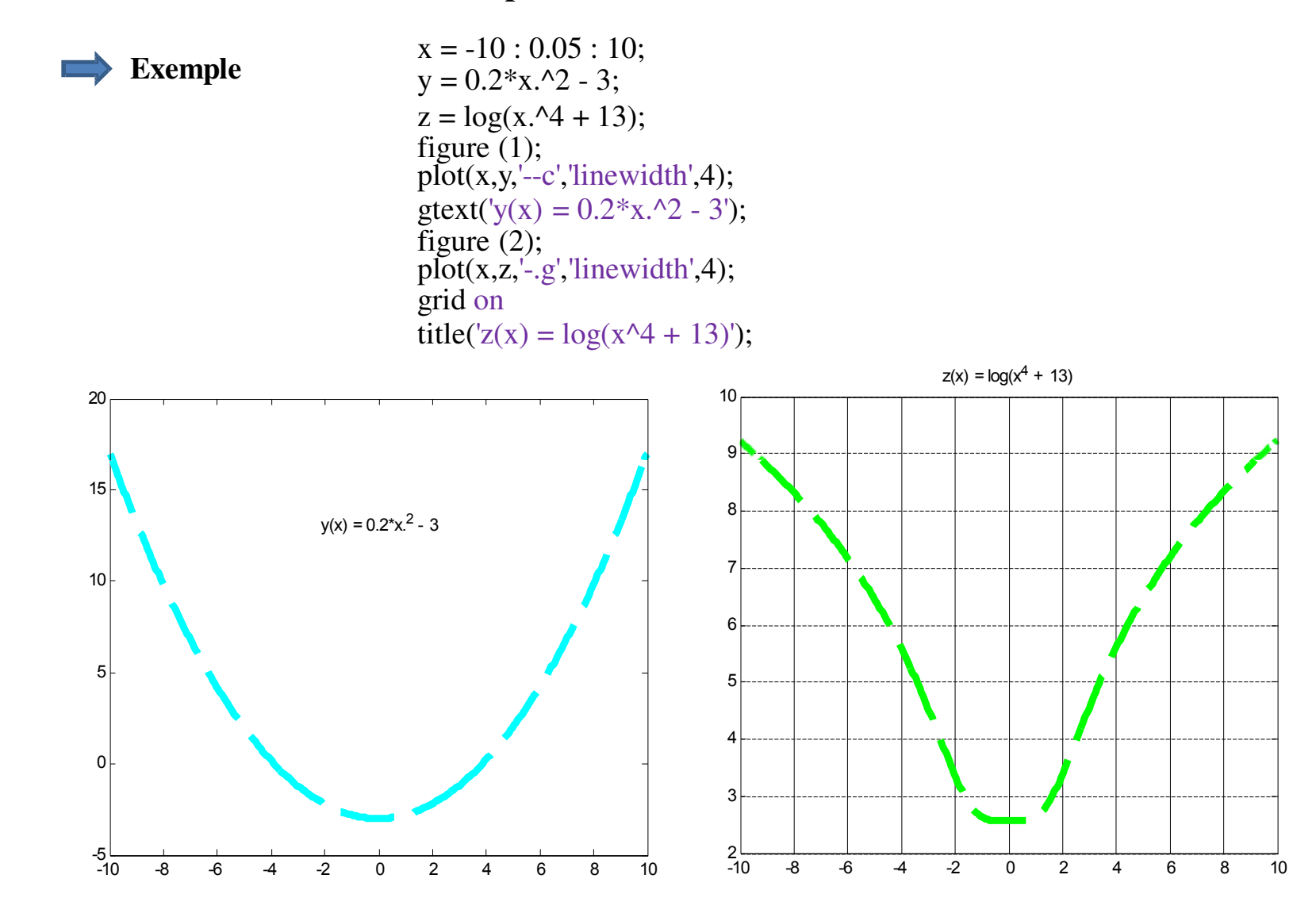

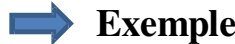

**Exemple**  $x = -2 : 0.05 : 2;$  $y = sin(3*x);$  $z = \sin(3*x + \text{pi}/4);$  $plot(x,y,r,x,z,k);$ grid on  $legend('y(x)','z(x)');$ 

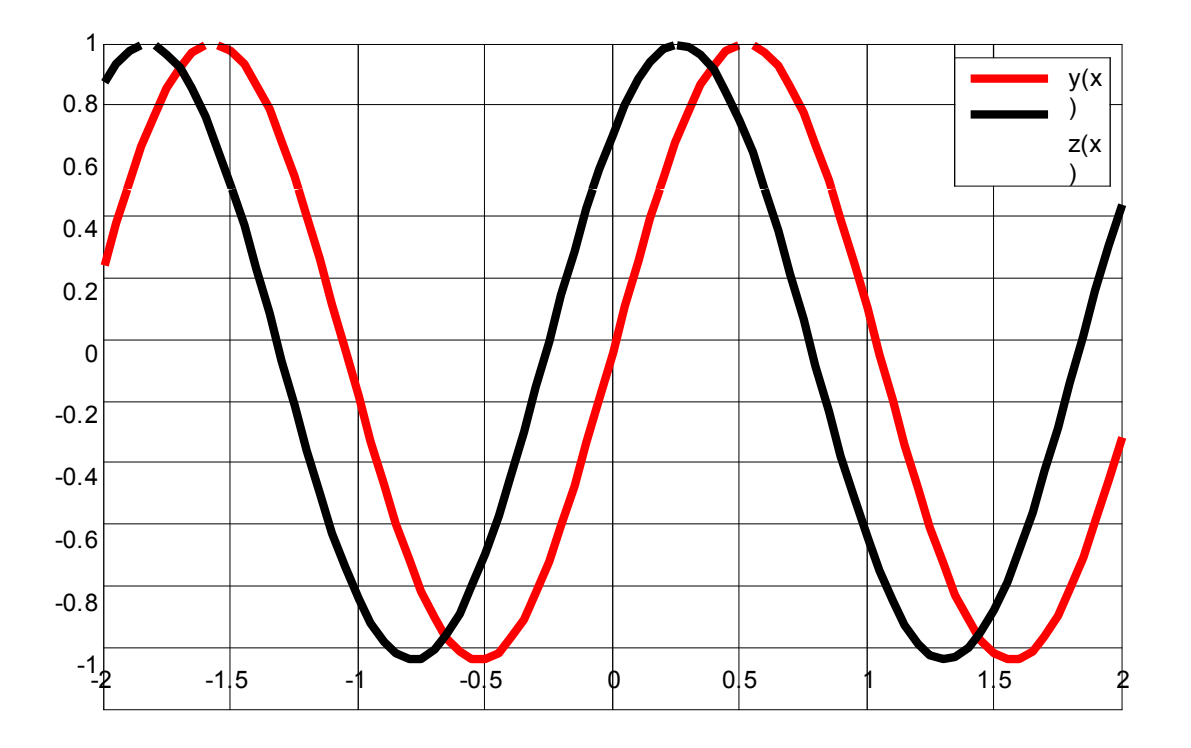

### **Représentation 1D** (11/21)

L'instruction **subplot** permet de décomposer une fenêtre en sous-fenêtres et d'afficher sur chacune de ces sous-fenêtres une figure différente. Cette commande à la syntaxe suivante :

### **subplot***(m,n,i)*

où

*m* : est le nombre de lignes (encarts verticaux);

- *n* : est le nombre de colonnes (encarts horizontaux);
- *i* : pour spécifier dans quelle sous-fenêtre doit s'effectuer l'affichage. L'ordre de

numérotation des sous-figures est de gauche à droite et de haut en bas.

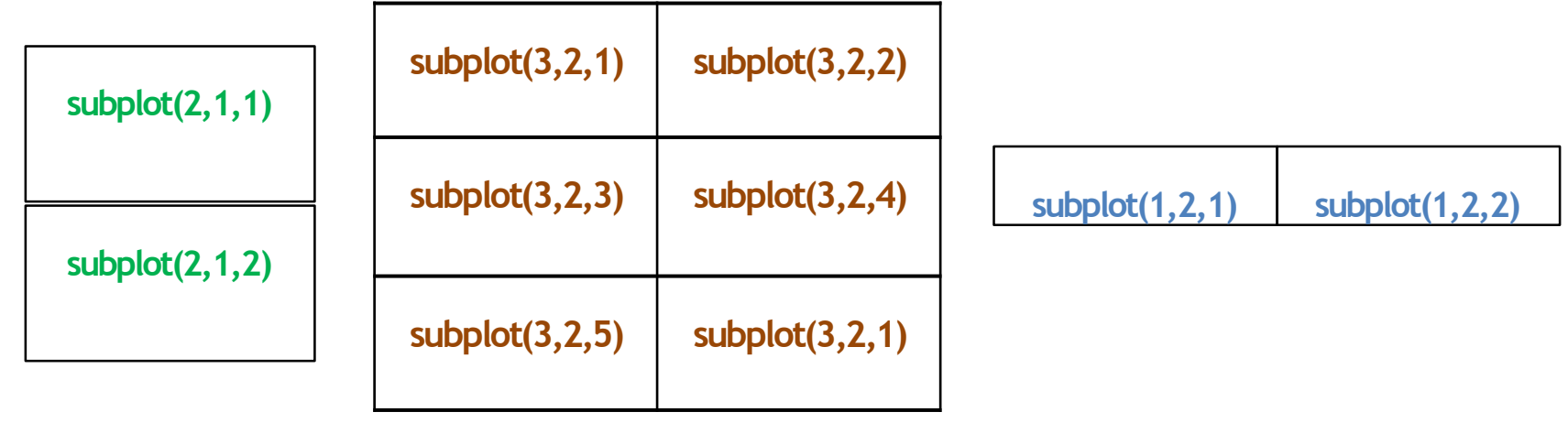

### **Représentation 1D** (12/21)

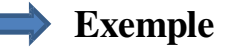

 $t = 0$ : 0.05 : 50;  $x = \sin(3*t);$  $y = 2*exp(-0.1*t);$  $subplot(3,1,1)$  $plot(t, x, 'linear'$ xlabel('t'); title( $\text{sin}(3t)$ '); grid on  $subplot(3,1,2)$  $plot(t,y, 'r', 'linear'$ xlabel('t'); title('2\*exp(-0.1\*t)'); grid on  $subplot(3,1,3)$  $plot(t, x.*y, 'k', 'linewidth', 3);$ xlabel('t'); title('2\*sin(3t)\*exp(-0.1\*t)'); grid on

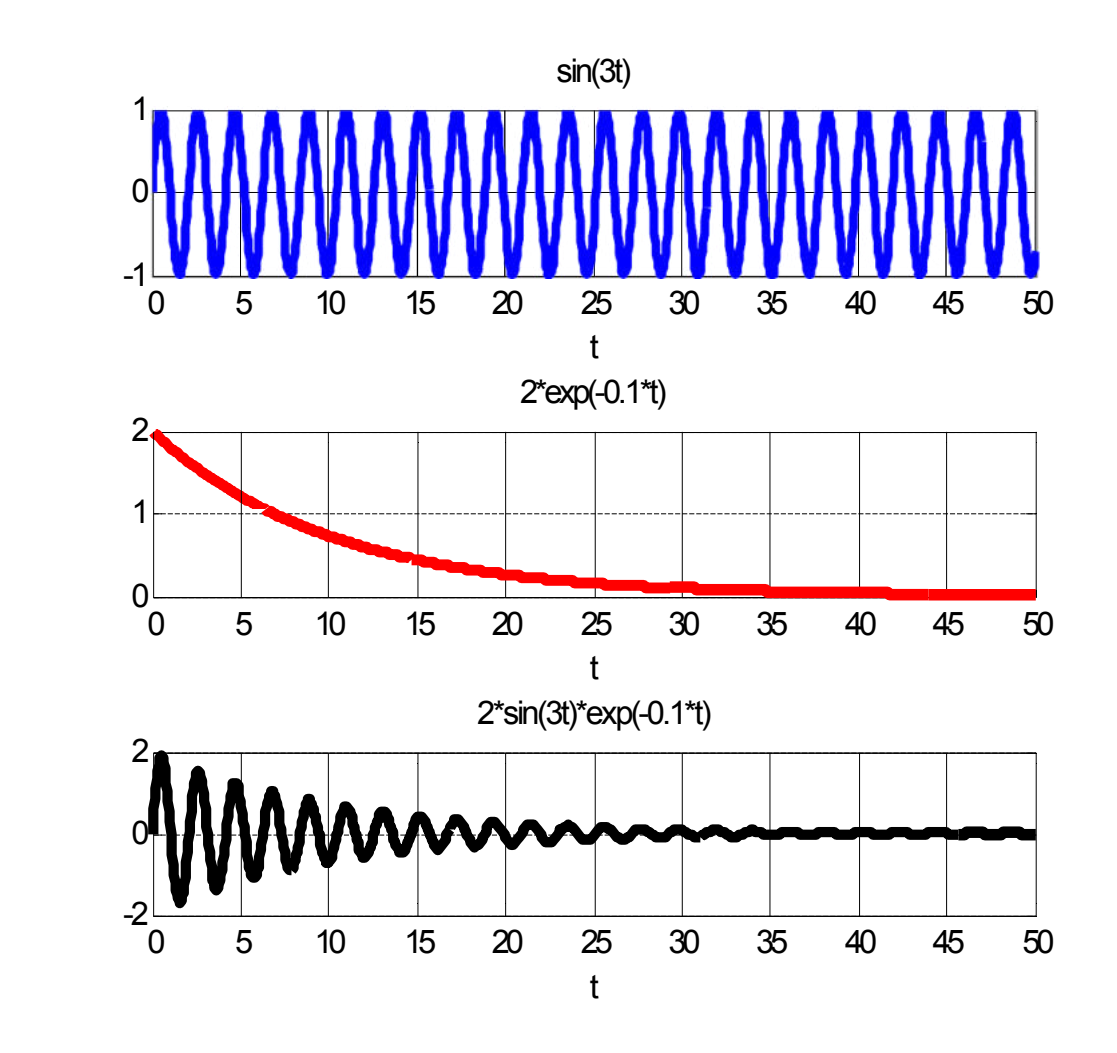

### **Représentation 1D** (13/1)

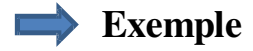

fe=1000;  $te=1/fe;$ t=-1:te:1;  $x = cos(2*pi*10*t);$  $subplot(2,2,1);$  $plot(t,x);$ xlabel('temps'); ylabel $('x(t))$ ; title( $\text{cos}(2.\text{pi.f.t})$ ');

% Transformée de Fourier  $subplot(2,2,3);$ f=linspace(-fe/2,fe/2,length(t));  $Xf = fftshift(fft(x)/fe);$ stem(f,abs(Xf));  $axis([-20,20,0,1]);$ grid on; xlabel('fréquence'); ylabel('X(f)'); title('Transformée de Fourier de cos(2\*pi\*10\*t)');

### **Représentation 1D** (14/21)

y=sin(2\*pi\*15\*t)+0.6\*sin(2\*pi\*4\*t);  $subplot(2,2,2);$ plot(t,y); xlabel('temps');  $ylabel('x(t))$ ; title('sin(2\*pi\*15\*t)+0.6\*sin(2\*pi\*4\*t)');

% Transformée de Fourier  $subplot(2,2,4);$ f=linspace(-fe/2,fe/2,length(t)); Yf=fftshift(fft(y)/fe); stem(f,abs(Yf));  $axis([-16,16,0,1]);$ grid on; xlabel('fréquence');  $ylabel(X(f))$ ; title('Transformée de Fourier de sin(2\*pi\*15\*t)+0.6\*sin(2\*pi\*4\*t)');

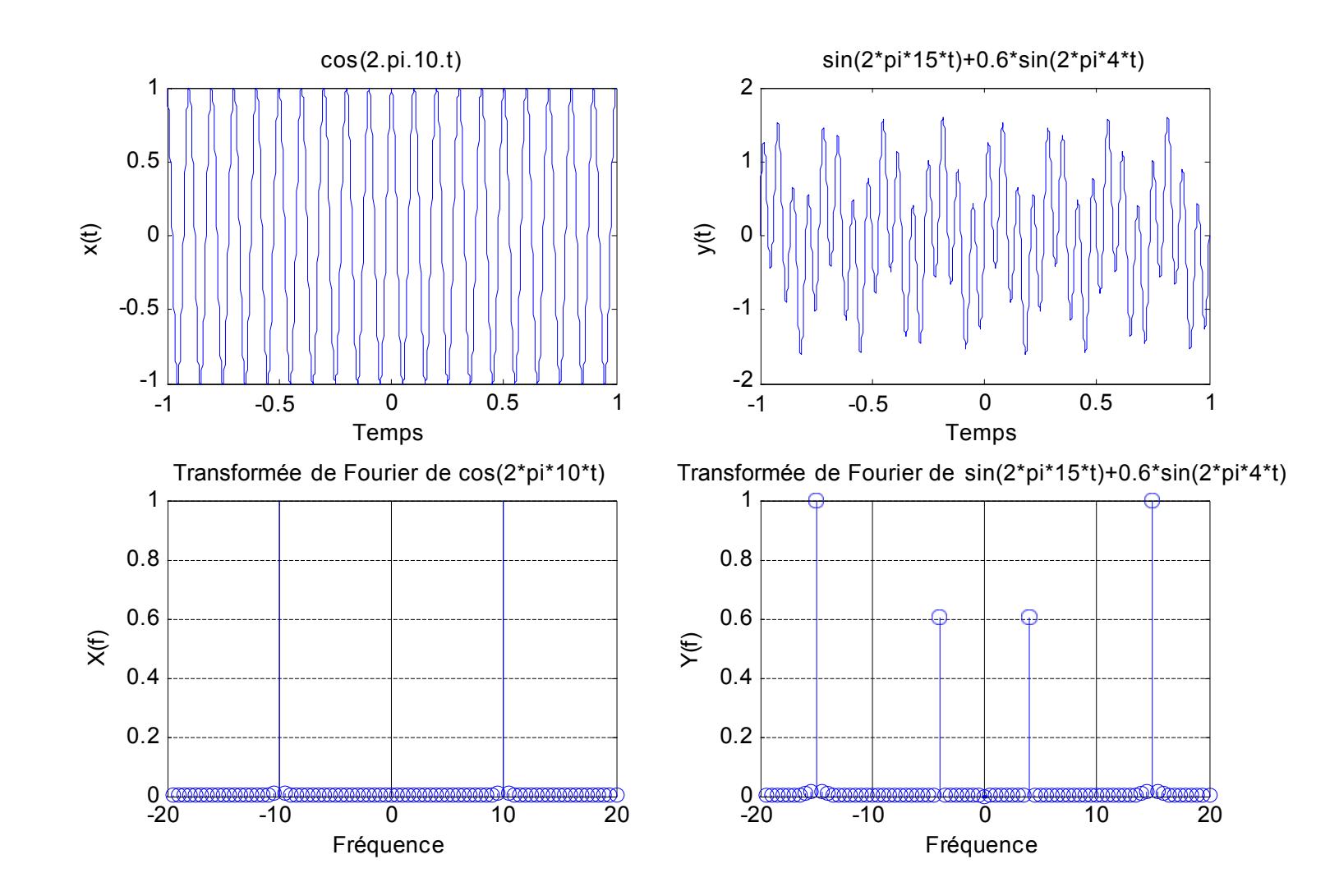

La commande **fplot** permet elle aussi de tracer le graphe d'une fonction sur un intervalle donné. Sa syntaxe est :

### **fplot('nomf', [xmin , xmax])**

où :

\***nomf** est soit le nom d'une fonction MATLAB incorporée, soit une expression définissant une fonction de la variable x, soit le nom d'une macro (voir plus loin).

\* **[***xmin* **,** *xmax***]** est l'intervalle pour lequel est tracé le graphe de la fonction.

Il est possible de tracer plusieurs fonctions sur la même figure. Il faut pour cela utiliser la commande **fplot** de la manière suivante:

**fplot('[nomf\_1 , nomf\_2 , nomf\_3]', [xmin , xmax])**

où **nomf\_1**, **nomf\_2**, **nomf\_3** sont soit les noms des fonctions MATLAB incorporées, soit des expressions qui définissent une fonction de la variable x, soit des macros.

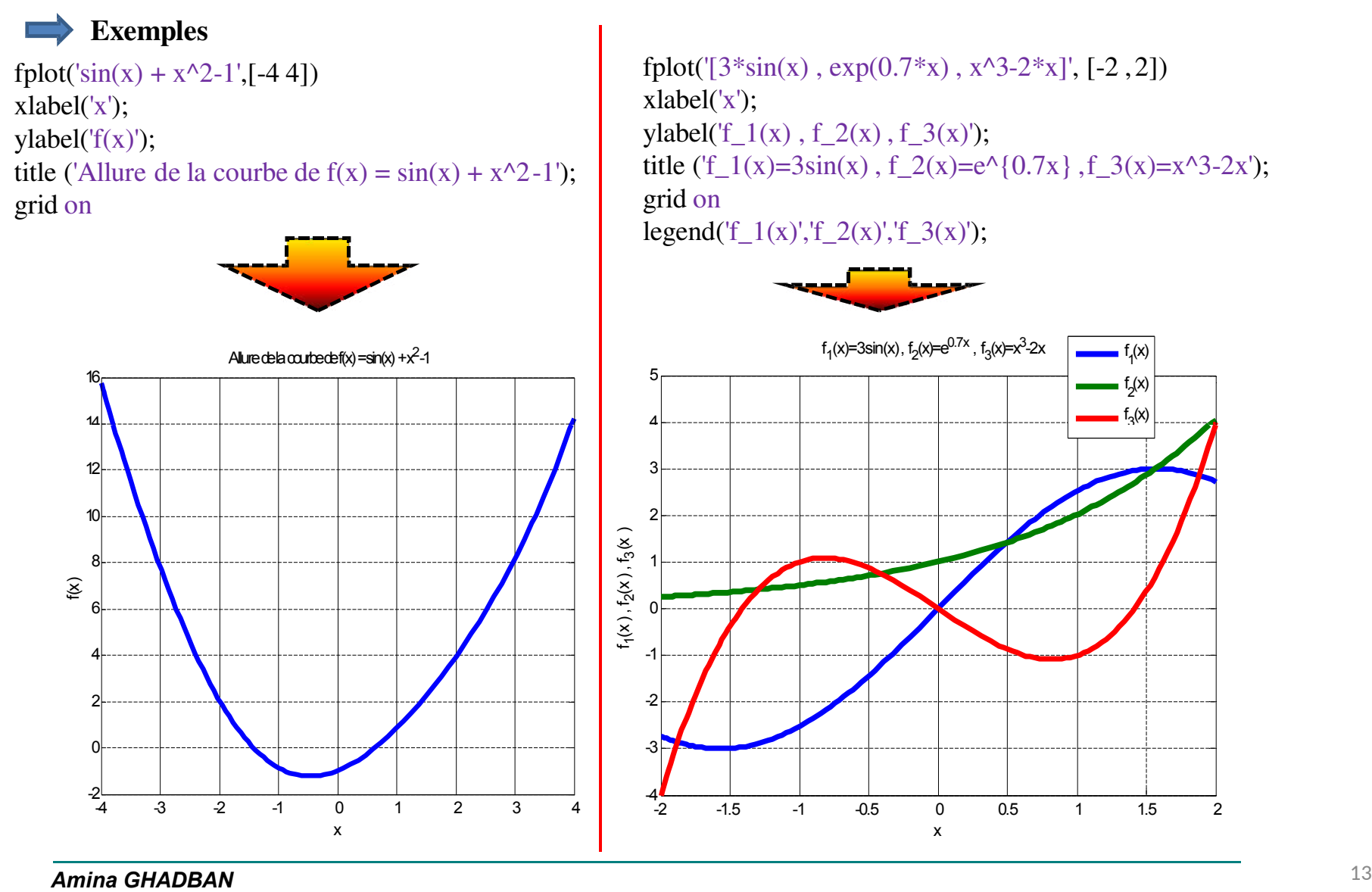

### **Représentation 1D** (18/21)

Autres types de graphique plus adaptés aux représentations des données de types listes (statistiques) : **hist**, **pie**, **bar**, **stem**, **boxplot**, …

La fonction **hist** permet de tracer un histogramme d'un vecteur *x*, en répartissant ces valeurs (éléments du vecteur) en *n* classes. Sa syntaxe est **hist(x,n)**.

La commande **[N,X] = hist(x,n)** retourne dans *N* l'effectif de chacune des classes et dans *X* l'abscisse du centre de chaque classe.

La fonction **pie(x)** permet de dessiner un diagramme en cercle de valeurs de **x** normalisées.

L'instruction **bar(x,y)** dessine un diagramme sous forme de barres des valeurs de *y* en fonction de celles de *x*.

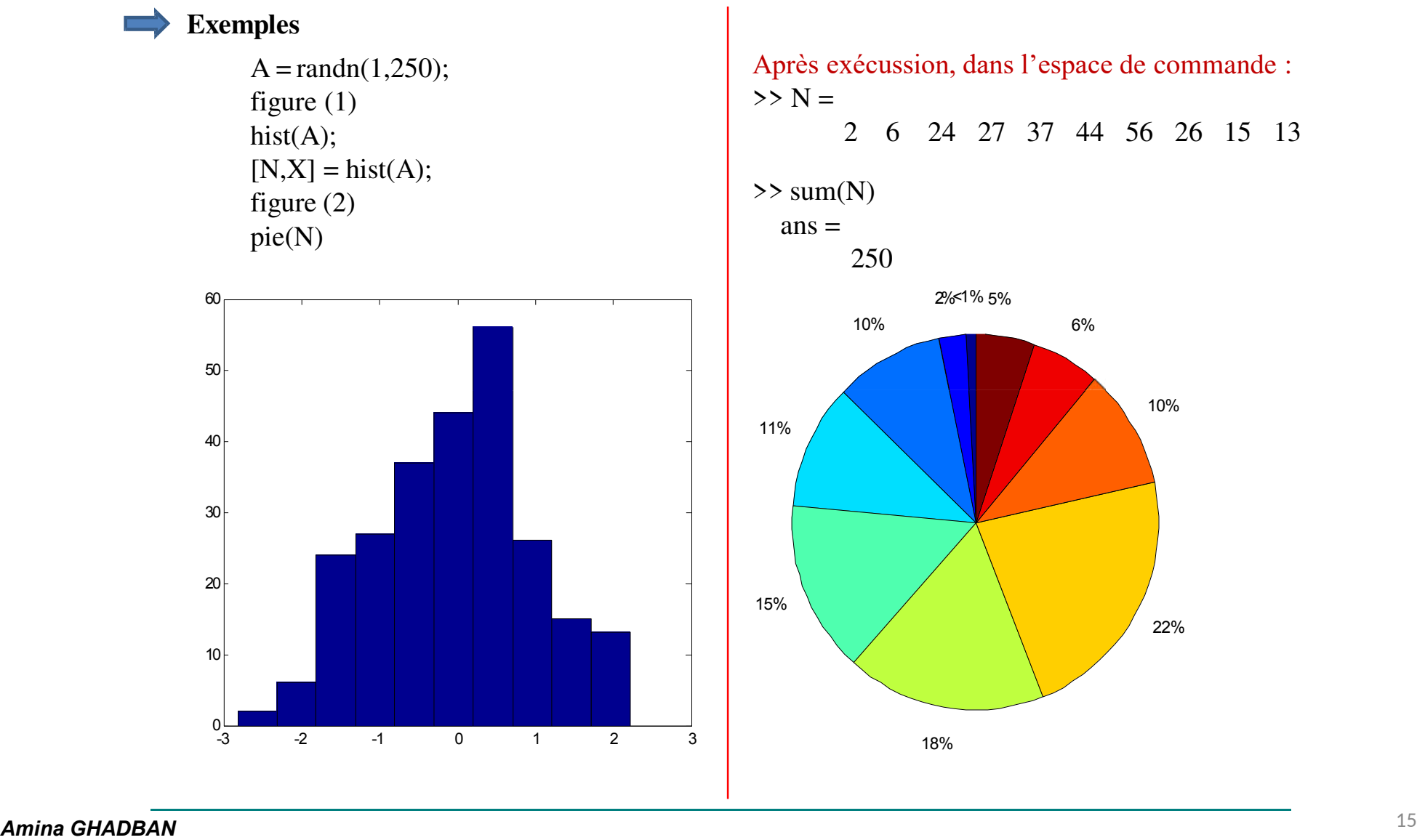

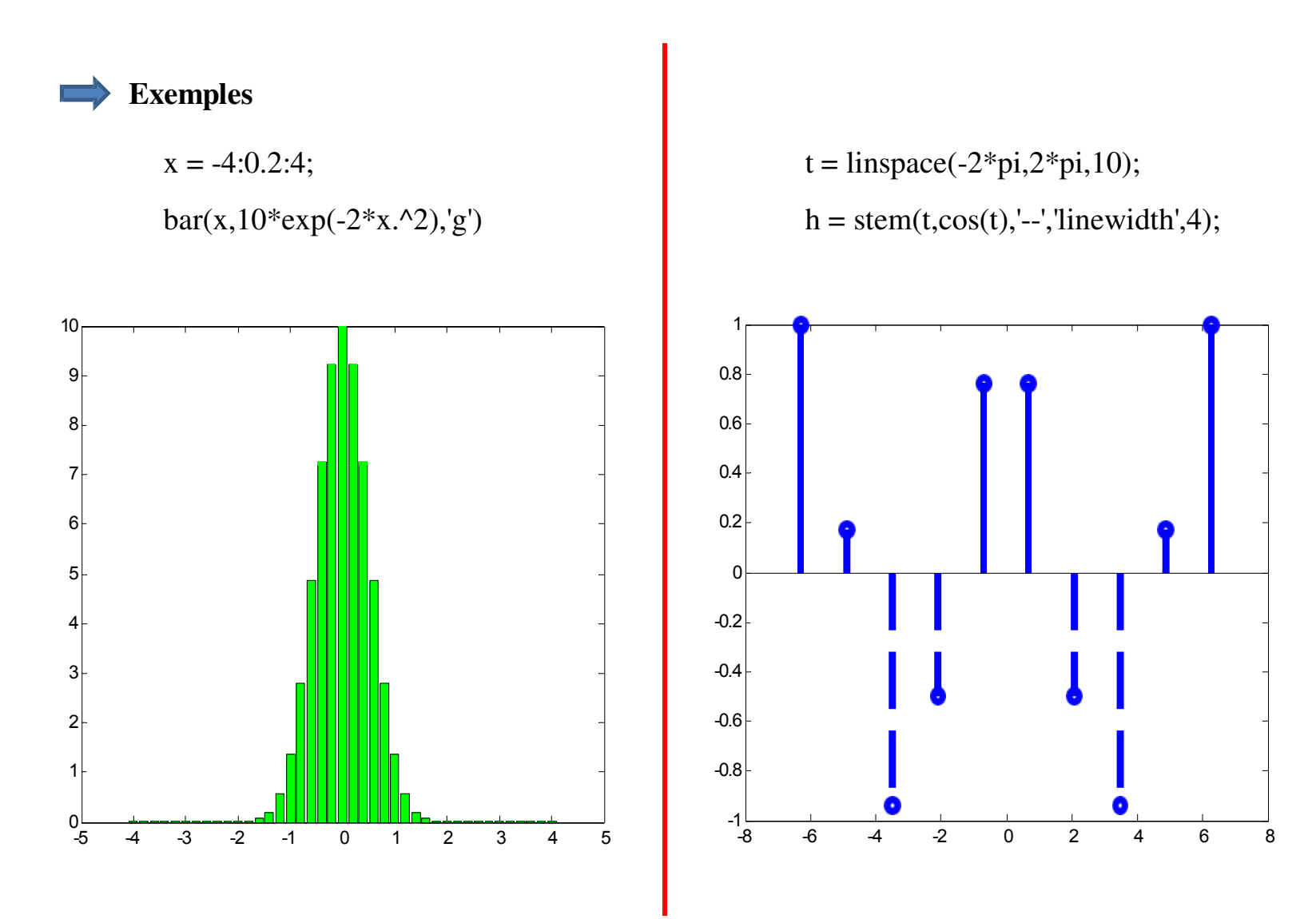

Cette partie ne sera pas trop détailler vu les chapitres qui restent à aborder (parties importantes du cours). On va se contenter de quelques exemples. Sachant que Matlab propose beaucoup de choses concernant les graphismes **2D, 3D et l'animation**.

### **Exemples**

%Courbe paramétrique : le cercle  $t = [0:0.1:2*pi];$ rayon  $= 3$ ;  $X = rayon * sin(t);$  $Y =$  rayon  $*$  cos(t); plot  $(X, Y, 'r', 'linear'$  $axis([-5 5 -5 5]);$ 

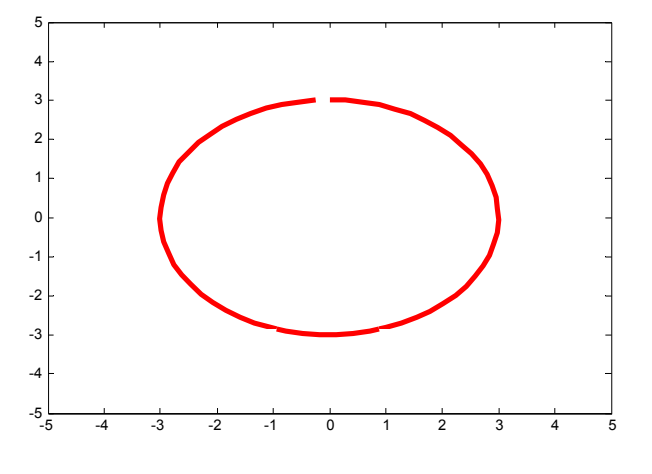

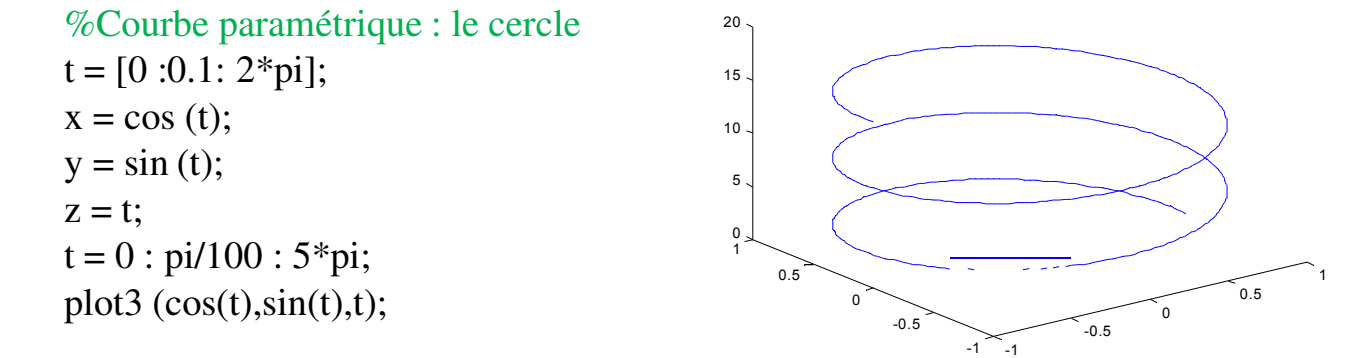

### **Représentation 2D & 3D** (2/4)

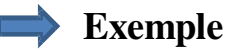

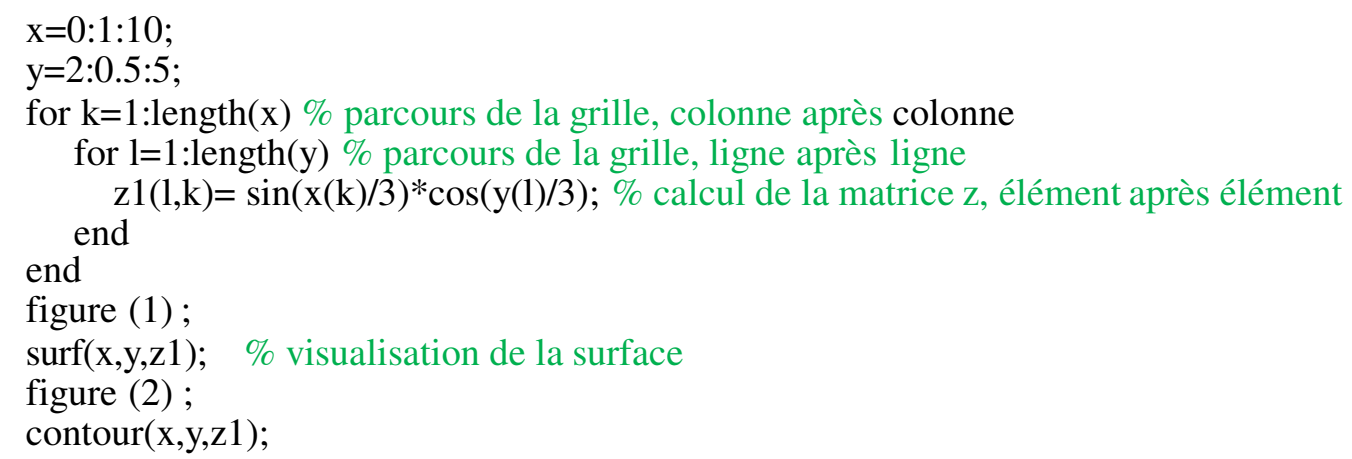

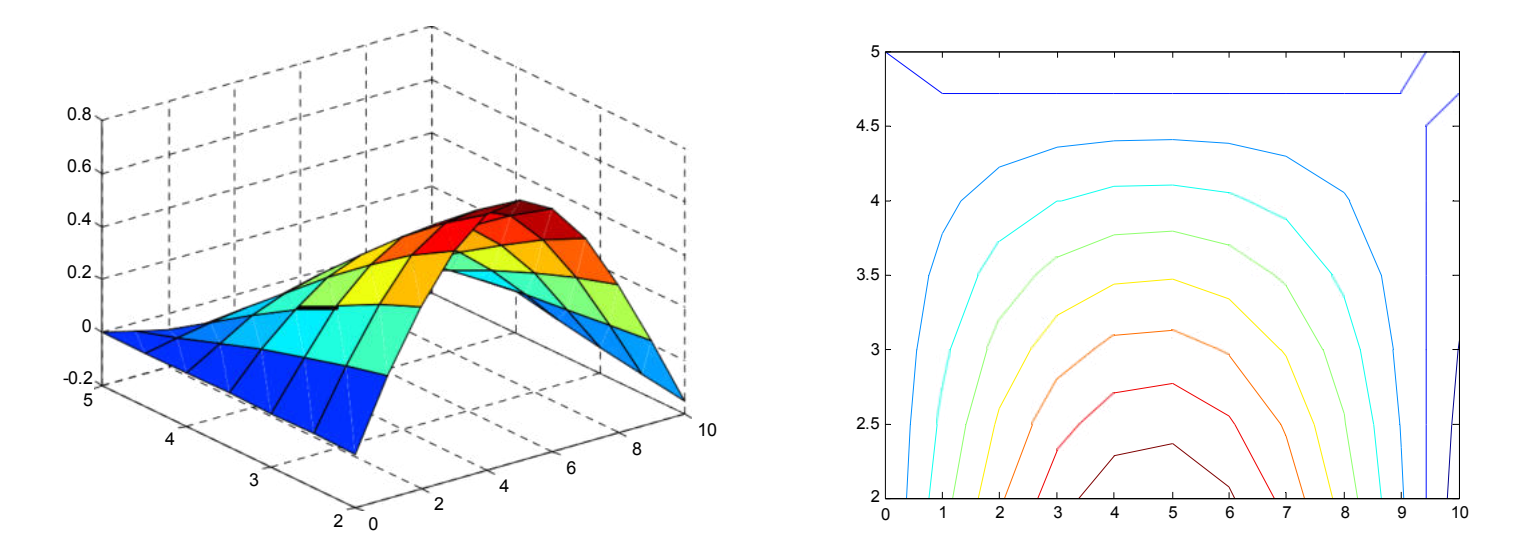

**Exemple**  $\implies$ 

> $x = -2 : 0.1 : 2;$  $y = -3 : 0.1 : 3;$  $[X, Y] = \text{meshgrid}(x, y)$ ;  $Z =$  sqrt  $(X.^2 + 2.^*Y.^2)$ ; figure  $(1)$ mesh (X,Y,Z) ; figure (2) meshc (X,Y,Z); figure (3) meshz (X,Y,Z);

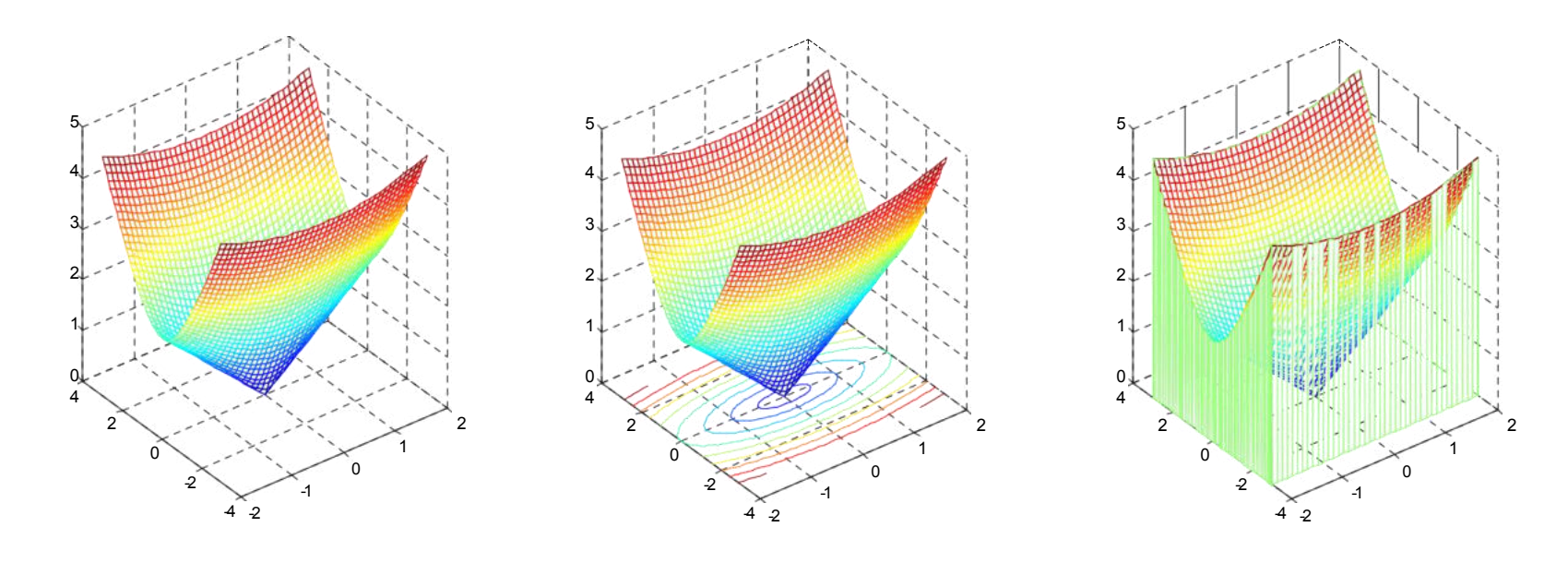

### **Représentation 2D & 3D** (4/4)

**Exemple**  $\implies$ 

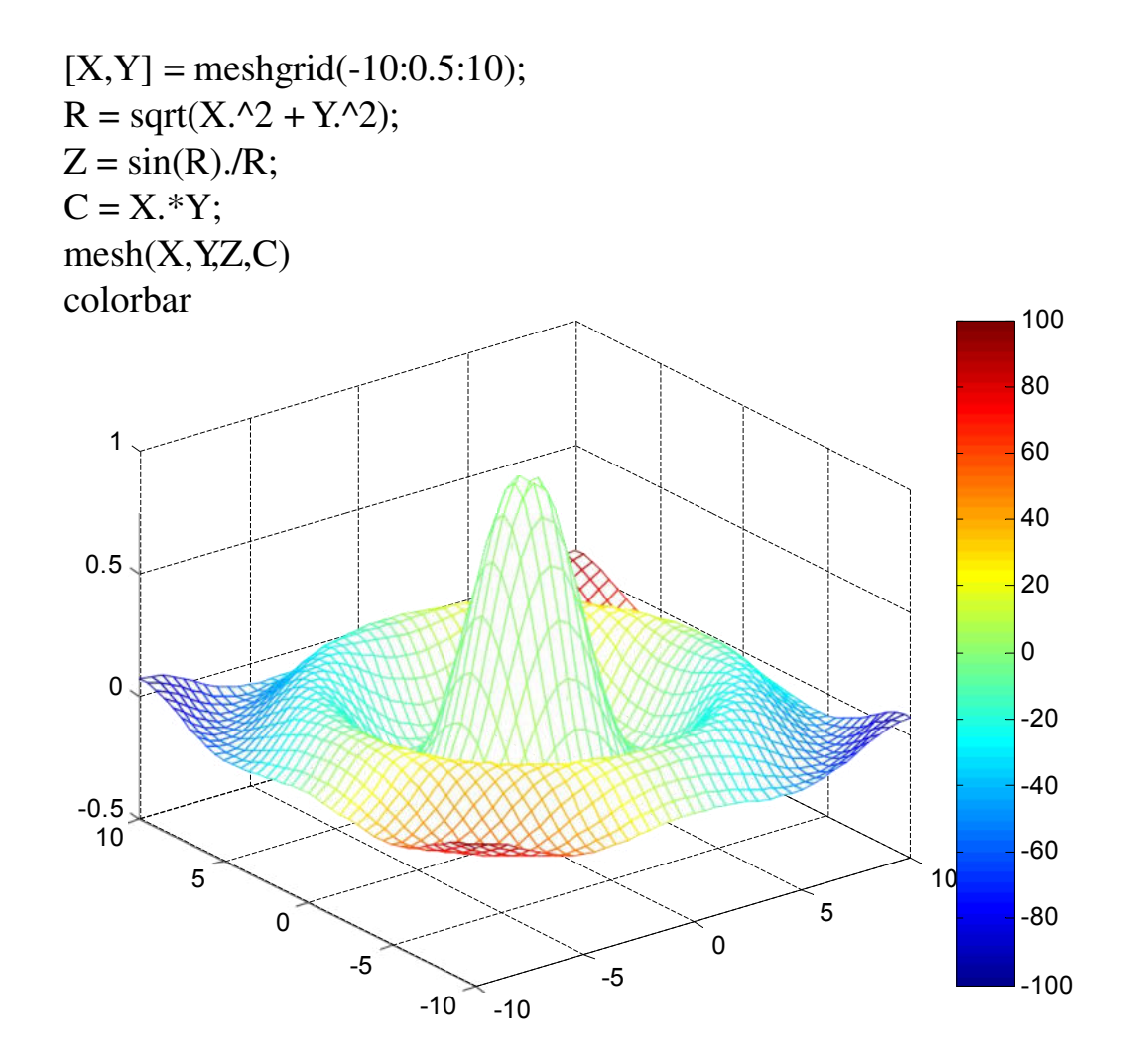

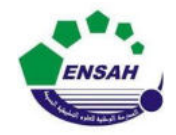

**UniversitéAbdelmalek Essaadi École Nationale des Sciences AppliquéesAl Hoceima**

**Cours d' Informatique3: MATLAB**

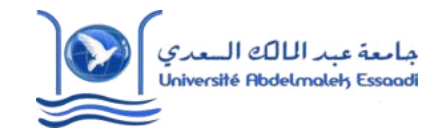

# **MATLAB POURL'INGÉNIEUR**

*CP-2*

## *ENSAH-2020-2021*

Partie 1

Pr. *Amina GHADBAN*

*Amina GHADBAN* 21

2 1

**Université MohammedPremier École Nationale des Sciences Appliquéesd'Oujda**

**Cours d' Informatique 3 : MATLAB**

## **MATLAB POURL'INGÉNIEUR**

*Chapitre 1*

## *Manipulations des Polynômes*

Partie 1

Prof. **Amina GHADBAN**

*Amina GHADBAN* 22

2 2

### **Polynômes** (1/24)

Un polynôme peut être représenté par un vecteur , selon les puissances décroissantes, dont le nombre d'éléments est égale au degré du polynôme + 1.

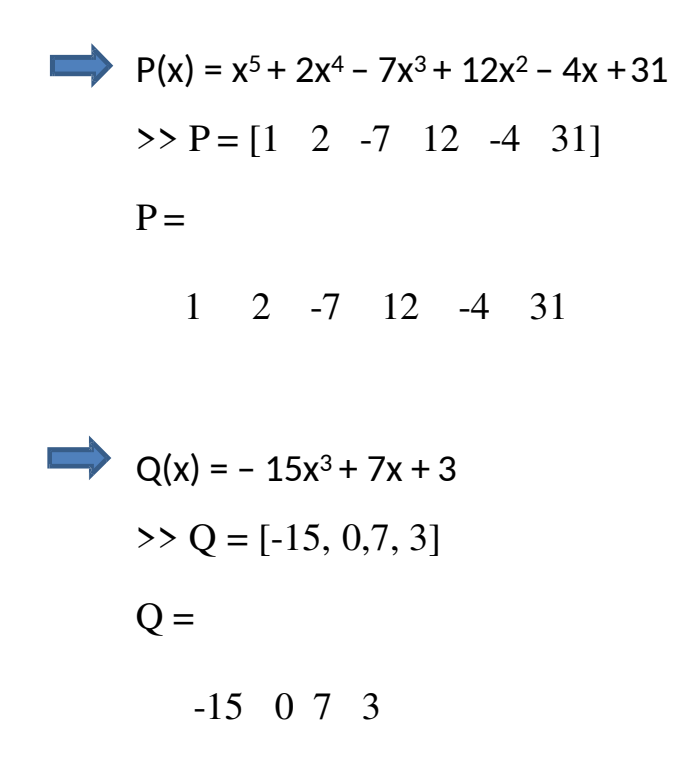

**Polynômes** (2/24)

Évaluation d'un polynôme

**polyval(P,x)**

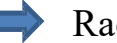

Racines d'un polynôme

**roots(P)**

Polynôme à partir des racines

**poly([racine1, racine2,…])**

Dérivation d'un polynôme نسم

**polyder(P)**

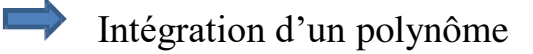

**polyint(P)**

<sup>24</sup> *Amina GHADBAN* <sup>24</sup>

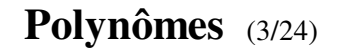

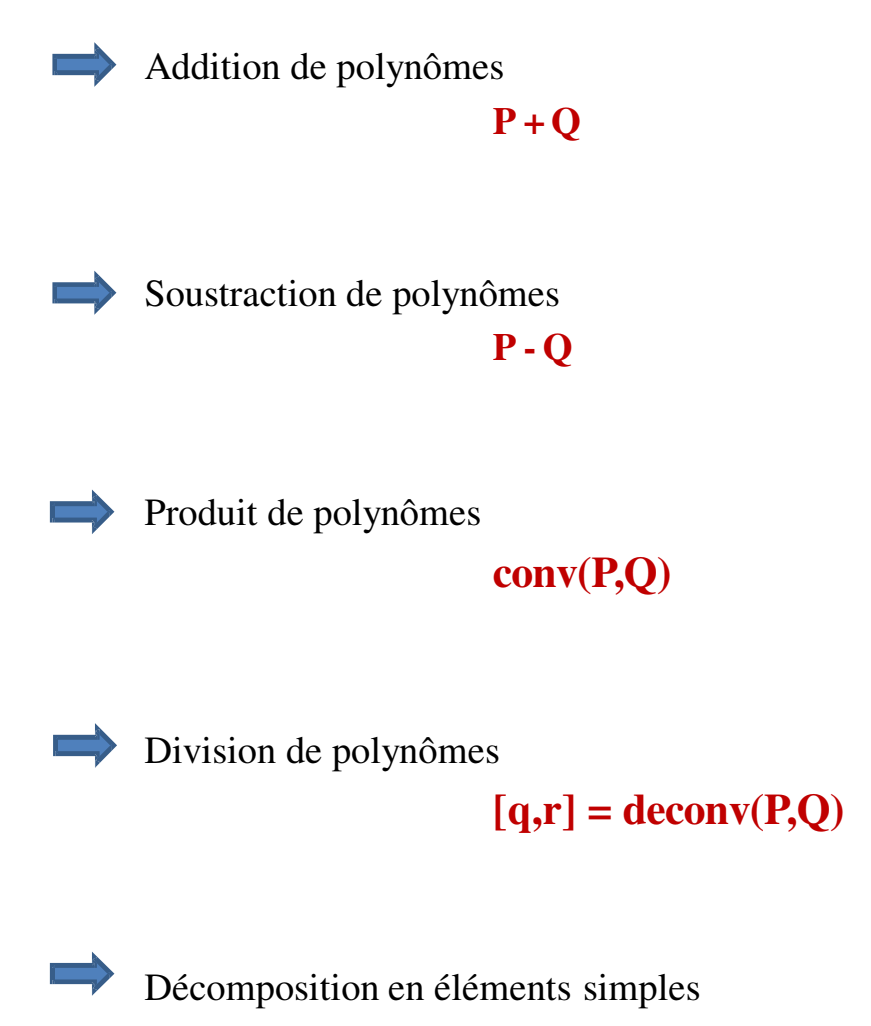

**[r,p,k] = residue(P,Q)**

**Polynômes** (4/24)

 $\triangleright$  P = [1 -2 -3];  $> Q = [1 -3];$  $\gg$  polyval $(P,1)$  ans = -4 % Cette fonction remplace le x du polynôme avec la valeur 1  $\gg$  polyval $(Q,-3)$  $ans =$  $\gg$  polyval(P1,2)  $ans =$ 2 >> polyval(P2,5)  $ans =$ 2 -6  $\geq$  P1 = polyder(P)  $P1 =$ 2 -2  $\geq$  P2 = polyder(P1)  $P2 =$ 2 >> polyval(P2,sqrt(3))  $ans =$ 2 >> polyval(P1,0)  $ans =$ -2  $\gg$  polyval(P1,127)  $ans =$ 252

<sup>26</sup> *Amina GHADBAN*

## **Polynômes** (5/24)

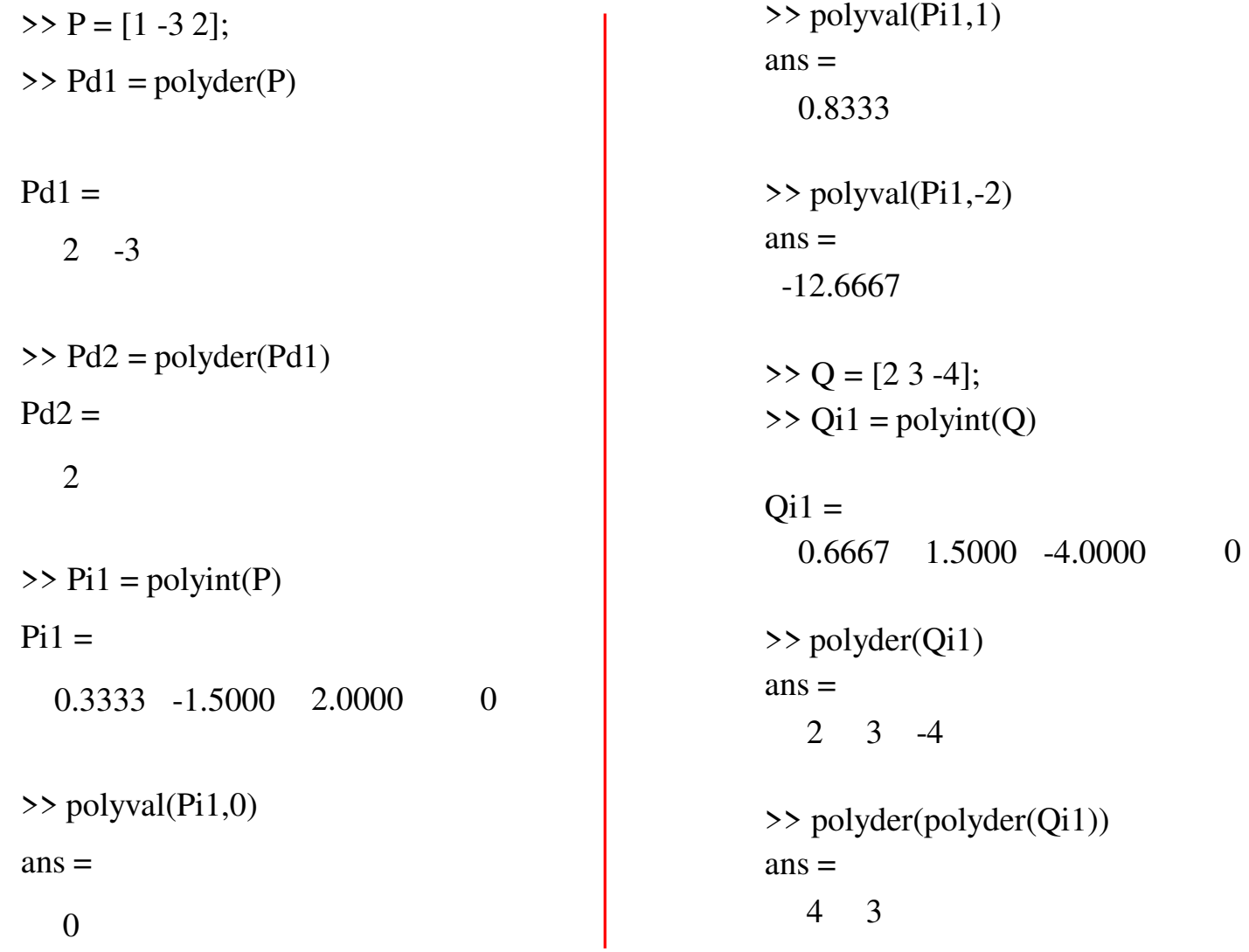

## **Polynômes** (6/24)

 $\mathbf{I}$ 

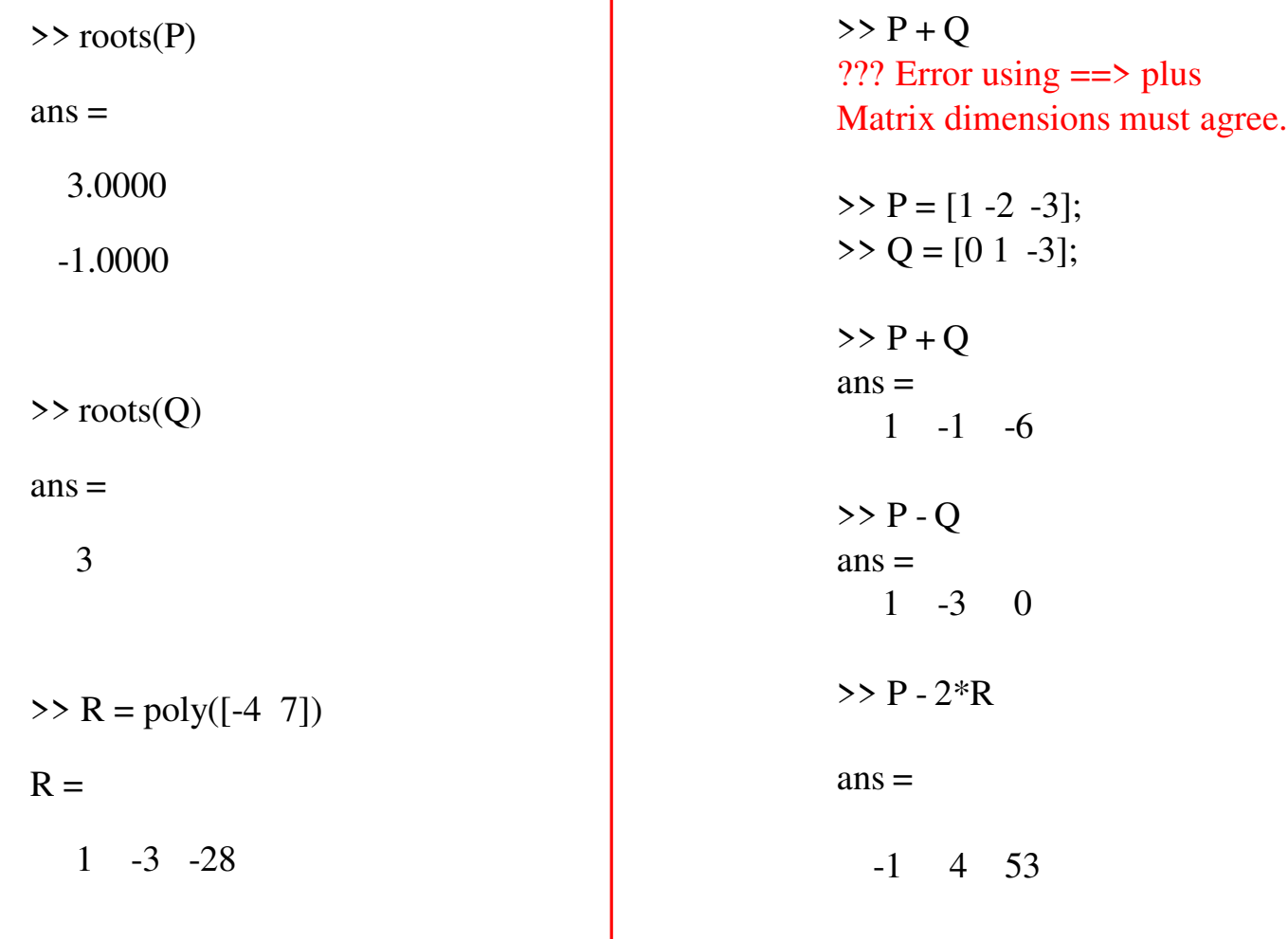

<sup>28</sup> *Amina GHADBAN*

**Polynômes** (8/24)

#### **Représentation graphique d'un polynôme**  $\implies$

 $P = [1 -3 -1 -5 -18];$  $x = -2:0.1:4;$  $y = \text{polyval}(P, x);$  $plot(x,y,k',\text{linear})$ ; grid on xlabel('x');  $ylabel(P(x))$ ;

title('Allure de la courbe de P(x) =  $x^{5}$  -3x^4 -  $x^{3}$  -5x^2 - x +8');

### **Représentation graphique d'un polynôme**  $\implies$

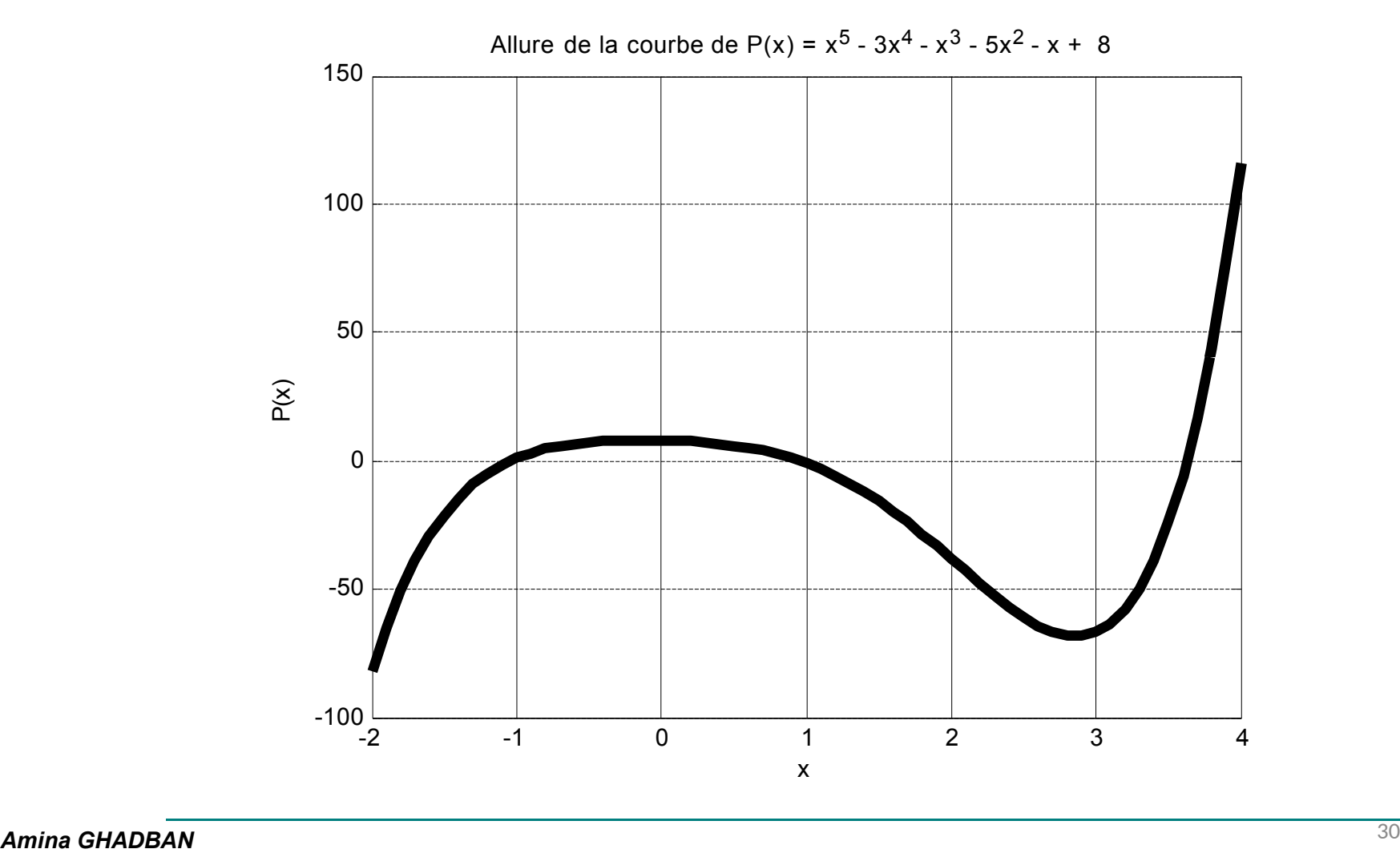

### **Représentation graphique d'un polynôme**

```
P = [1 - 2 5 3];Pd1 = polyder(P);Pi1 = polyint(P); x = 0:0.05:5;U = \text{polyval}(P, x);V = \text{polyval}(Pd1, x);W = \text{polyval}(P_{11},x);plot(x,U,'linewidth',4); % cette fonction trace le polynôme P en
fonction de chaque valeur x
hold on
plot(x, V, r', linewidth', 4);hold on 
 plot(x, W, g', linewidth', 4);xlabel('x');
grid on
legend('P(x)','P^{(-1)}(x)','P^{(1)}(x)')
ylabel('P^{\wedge}{(-1)}, P, P^{\wedge}{(1)}');
title('P(x) = x^3 - 2x^2 + 5x + 3 , P^{(-1)} , P^{(1)}');
```
### **Polynômes** (11/24)

### **Représentation graphique d'un polynôme**

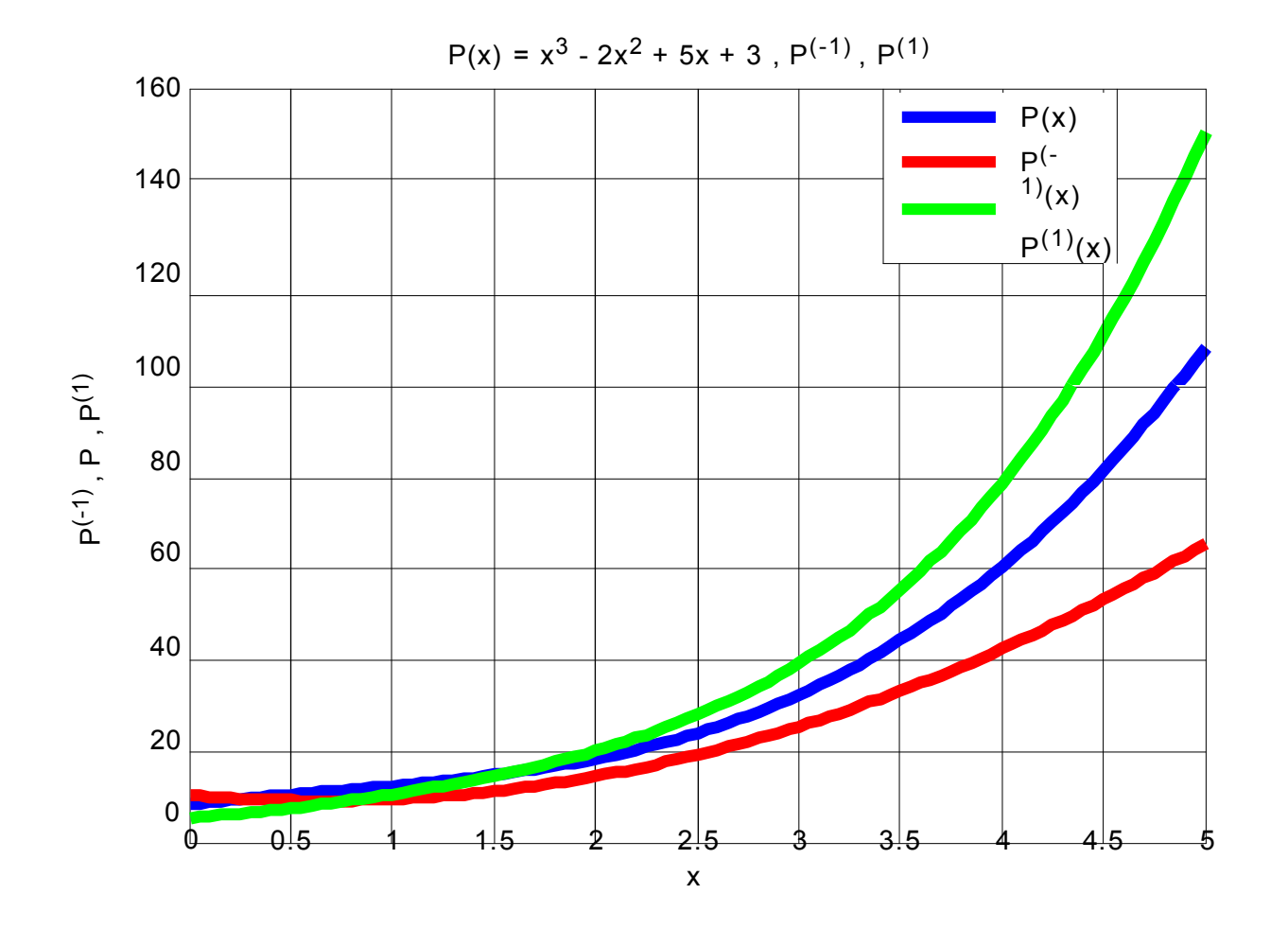

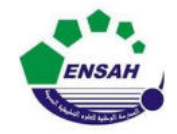

**Université Abdelmalek Essaadi École Nationale des Sciences AppliquéesAl Hoceima**

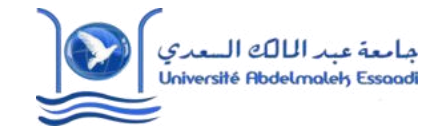

**Cours d' Informatique3: MATLAB**

## **MATLAB POURL'INGÉNIEUR**

*CP-2 ENSAH -2020-2021* Fin de la Partie 1

Pr. **Amina GHADBAN**